# **Wlan-Telefonie Android Wifi-Call mit dem Smartphone**

Jeder kennt die Situation. Man ist z.B. mit der Bahn unterwegs und hat keinen zuverlässigen Mobilfunkempfang. Das ist besonders lästig, wenn wichtige Telefonate geführt werden müssen. Neben der Anruf-Funktion von WhatsApp, die nicht vom Telefonnetz abhängig ist, gibt es auch noch WiFi Calling. Damit telefonieren Sie über das WLAN - direkt über Ihren Mobilfunk-Provider.

## **Wlan-Telefonie aktivieren**

#### **Kurzanleitung Android**

- 1. Öffnen Sie die Android-Einstellungen und tippen Sie auf "**Netzwerk & Internet**".
- 2. Anschließend gehen Sie auf "**Mobilfunknetz**".
- 3. Nun müssen Sie die noch deaktivierte Funktion "**Wi-Fi calling**" öffnen. Bei manchen Anbietern heißt die Funktion auch "WLAN Call" oder "WLAN-Telefonie".
- 4. Aktivieren Sie nun einfach den Schieberegler, damit Sie über das WLAN ohne Mobilfunknetz telefonieren können.

#### **Kurzanleitung iPhone**

- 1. Öffnen Sie die Einstellungen und tippen Sie auf "**Telefon**".
- 2. Wählen Sie dann "**WLAN-Anrufe**" aus und aktivieren Sie den Schieberegler.

## **Ausführliche Anleitung:**

#### **So aktivieren Sie WLAN-Telefonie bei Android**

#### Folgen Sie unserer [Schritt-für-Schritt-Anleitung](https://www.heise.de/tipps-tricks/Telefonieren-ueber-WLAN-so-geht-s-4676767.html#Schritt-für-Schritt-Anleitung)

## **1. Schritt:**

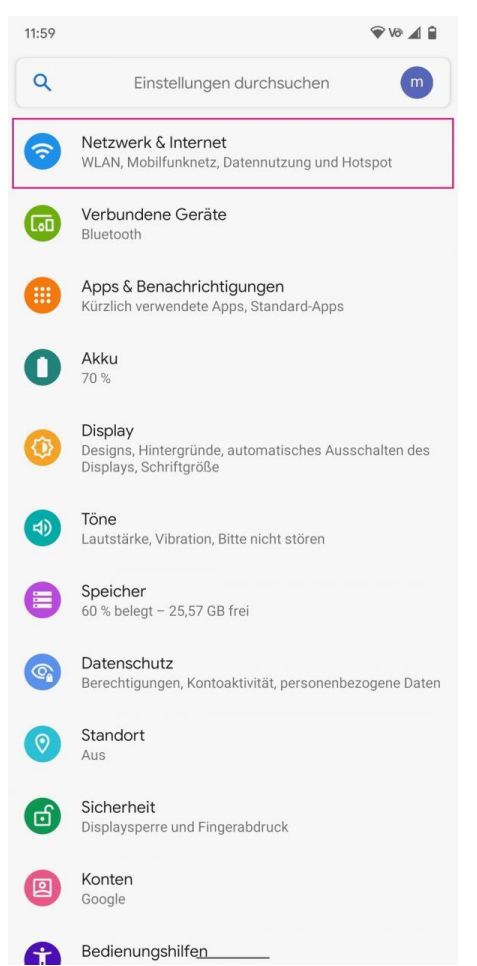

## **2. Schritt:**

Anschließend wählen Sie "**Mobilfunknetz**" aus.

Öffnen Sie die Einstellungen auf Ihrem Android-Smartphone und tippen Sie hier auf "**Netzwerk & Internet**". Bei nicht Stock-Android kann dieser Punkt auch "Verbindungen" heißen.

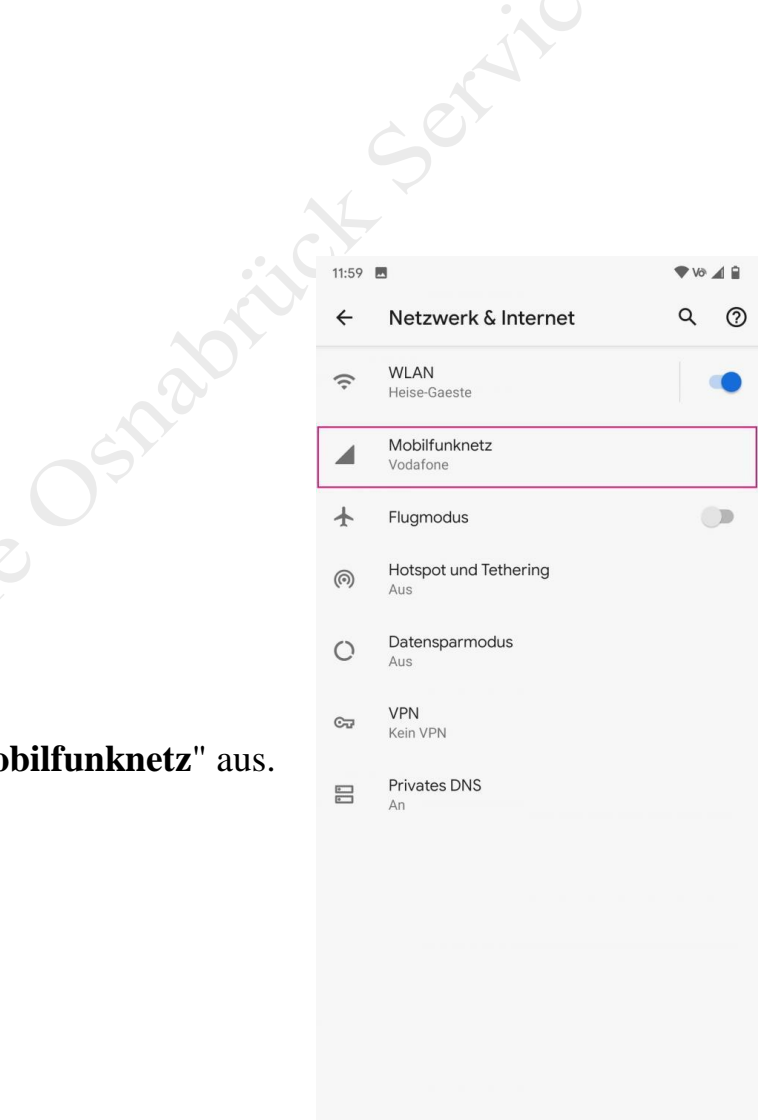

### **3. Schritt:**

Tippen Sie nun auf "**Wi-Fi calling**".

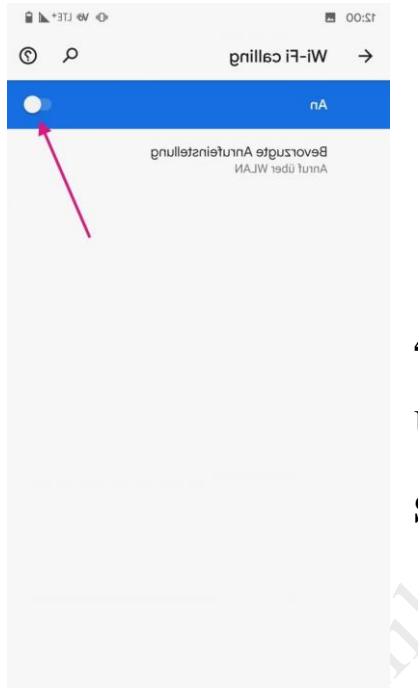

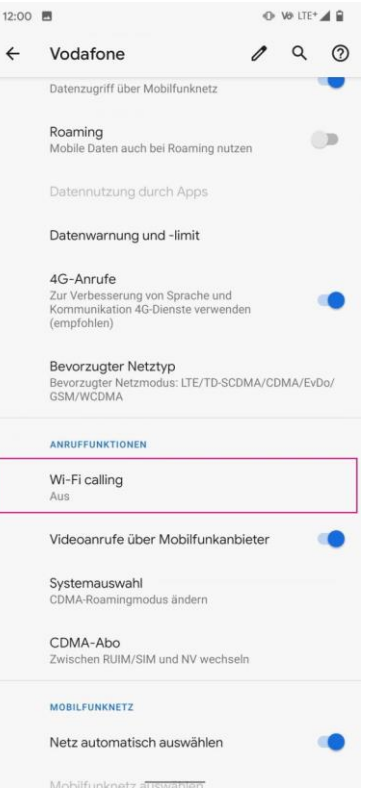

# **4. Schritt:**

Um die Funktion nun zu aktivieren, schieben Sie die

**Schieberegler** nach rechts.

Das Symbol für Wlan-Telefonie wird bei guter Wlan-Verbindng oben in der Nachrichtenleiste aufgeführt.

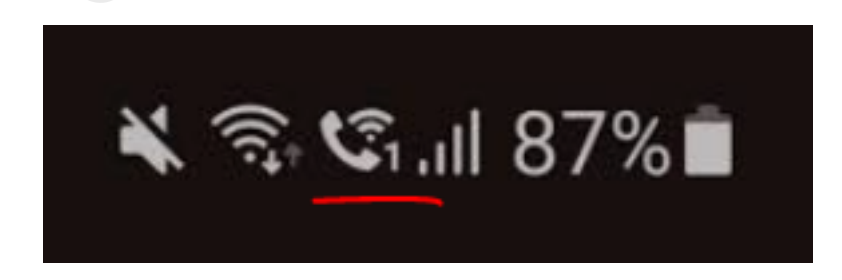

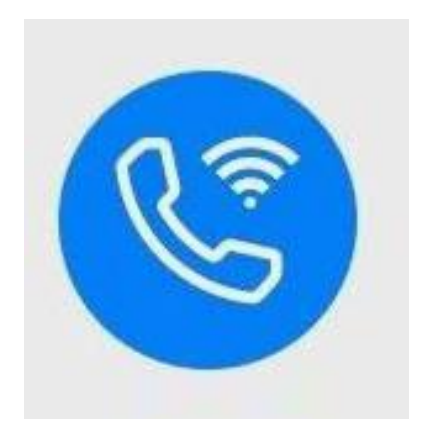

Wlan-Telefonie Android - Wifi-Call mit dem Smartphone ©heise www.service-os.de